## <span id="page-0-0"></span>**Electronic Visit Verification (EVV) / Client Attestation Quick Reference**

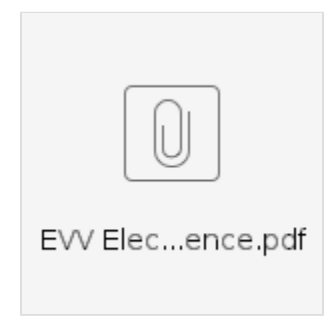

**This quick reference outlines EVV / client attestation options based on available technology, unique member needs, employee locations, and time capture frequency.**

- **High Technology EVV Options**: EVV is collected by using a smartphone for hourly services. Useful in areas with few connectivity issues such as urban areas.
- **Low Technology EVV Options:** EVV is collected with a landline phone or a FOB device for hourly services. Useful in remote areas with little or no phone reception or access to the internet.
- **Frequency**  Set on the employee service account. Specific to the employee, client, and service provided.
	- <sup>o</sup> Clock Out Only Requires EVV completion at the end of the shift
	- $\circ$  Clock In and Out Requires EVV completion at the beginning and end of the shift
	- Clock In, Out, and Defined Intervals During Shift Requires EVV completion at the beginning, end, and specified intervals throughout the
	- shift. For example, if the interval is set to 60 minutes, EVV will be requested every hour for the duration of the shift until clock out.
	- O Clock In Only Requires EVV completion at the beginning of the shift

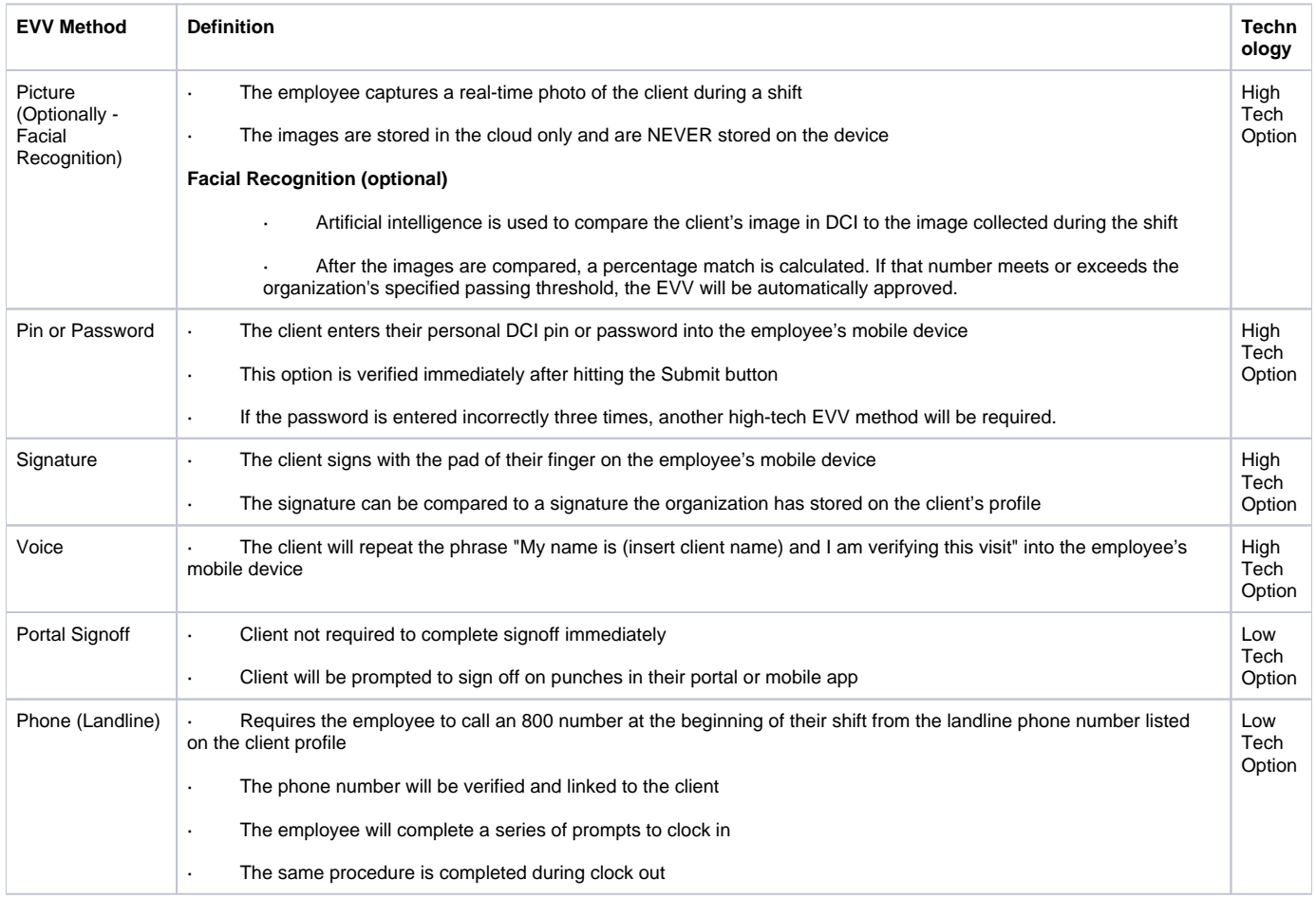

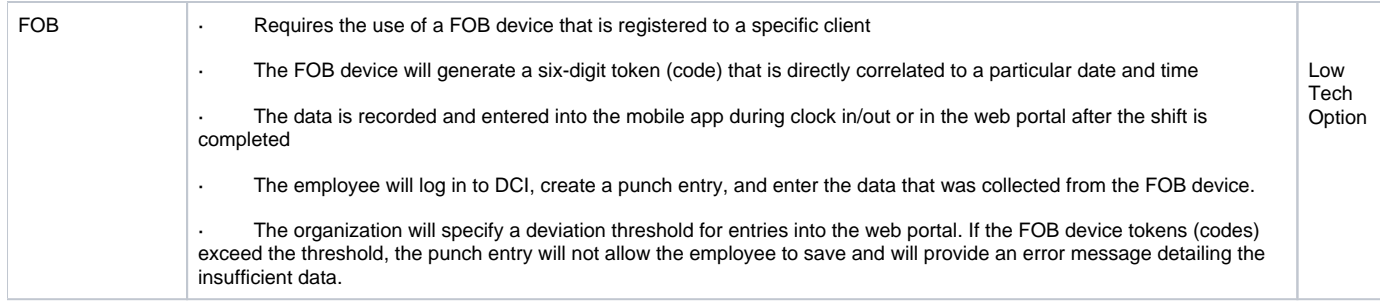

## Related articles

- [Attestation \(\\*EVV\) Workflow for Clients and Guardians](https://dciconfluenceprod.dcisoftware.com/display/DCI/Attestation+%28*EVV%29+Workflow+for+Clients+and+Guardians)
- [Electronic Visit Verification \(EVV\) / Client Attestation Quick Reference](#page-0-0)
- [Client FOB Attestation \(\\*EVV\)](https://dciconfluenceprod.dcisoftware.com/pages/viewpage.action?pageId=48169764)
- [When adding EVV locations received alert, "Google could not locate this address". How do I add it?](https://dciconfluenceprod.dcisoftware.com/pages/viewpage.action?pageId=39813150)
- [Submitting a DCI Support Ticket for EVV Aggregation Issues & Resolutions](https://dciconfluenceprod.dcisoftware.com/pages/viewpage.action?pageId=48169244)